### 01**/ Vérification du contenu**

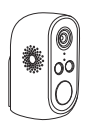

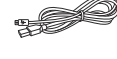

Caméra IP \*1 Câble mirco-

USB \*1

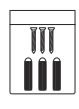

Pack de vis de montage \*1

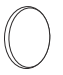

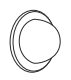

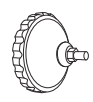

 Ruban adhésif double face\*2

Support boule de fer \*1

Support de montage \*1

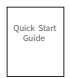

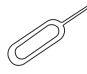

Mode d'emploi \*1 Épingle \*1

### 02**/ Identification des éléments**

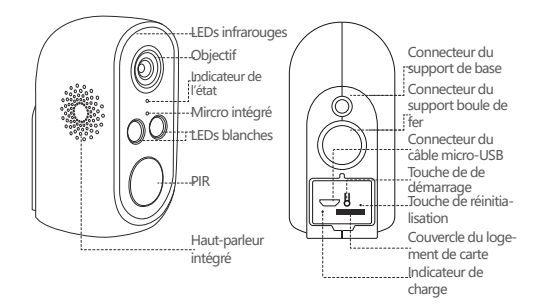

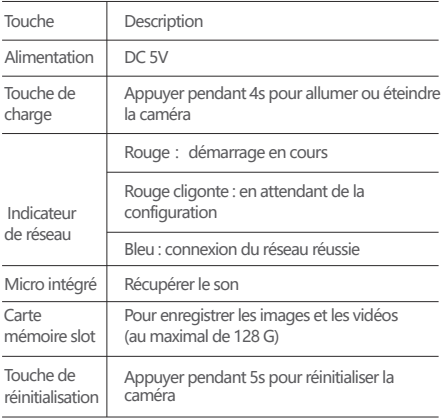

## 03**/ Téléchargement de l'APP CloudEdge**

**3.1** Recherchez «**CloudEdge**» dans l'App Store ou scannez le code QR ci-dessous pour télécharger l'application sur votre smartphone.

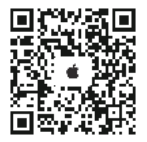

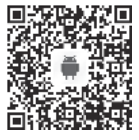

Attention : lors de l'exécution de l'application pour la première fois, veuillez permettre les deux autorisations suivantes : (1) Autorisez "CloudEdge" à utiliser les données cellulaires et le wifi (refuser d'autoriser entraînera l'échec de l'ajout de l'appareil).

(2) Autorisez "CloudEdge" à pousser les messages.(Lorsque la caméra déclenche une détection de mouvement ou une alarme sonore et lumineuse, le téléphone portable peut recevoir les notifications poussées).

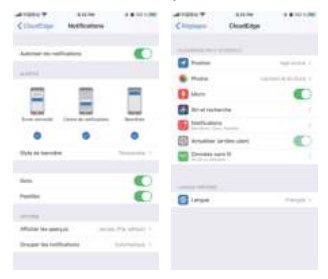

### **3.2 Inscription du compte**

Les nouveaux utilisateurs doivent s'inscrire par e-mail ou téléphone portable. Cliquez sur "Inscrivez-vous", définissez un pseudo et un mot de passe, terminez l'inscription du compte et vous-connectez.

# 04**/ Ajout du produit**

### **4.1 Insertion de la carte mémoire**

Insérez une carte mémoire pour enregistrer les vidéos de détection de mouvement et pour les lire. Ce produit ne contient pas de carte mémoire, la prise en charge maximale est de 128G.

Attention : veuillez insérer la carte mémoire avant la mise sous tension de la caméra, sinon la caméra a risque de ne pas pouvoir reconnaître la carte mémoire.

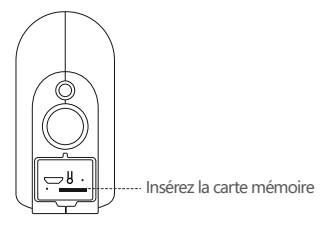

### **4.2 Mise sous tension de la caméra**

Appuyez sur la touche d'alimentation pendant 3-4 secondes pour allumer la caméra (si la caméra ne peut pas être allumée, chargez la caméra par un chargeur DC5V 1A ou 2A pendant 15 minutes), et assurez-vous que le voyant est rouge.

Attention : le chargeur DC5V n'est pas fourni.

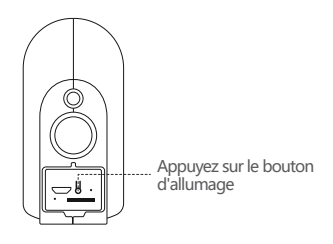

### **4.3 Paramètres du réseau**

(1) Placez la caméra, le téléphone portable et le routeur entre 30 et 100 cm (1 à 30 pouces) et connectez-vous au WiFi.

Attention : la caméra ne prend en charge que le réseau sans fil 2,4 Ghz et ne prend pas en charge le réseau sans fil 5 Ghz pour le moment.

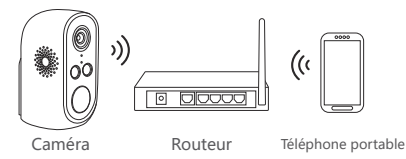

(2) Exécutez l'APP CloudEdge, cliquez sur "+", sélectionnez "Caméra sur batterie", puis cliquez sur "Suivant".

(3) Appuyez longuement sur la touche de réinitialisation de la caméra pendant 3-5 secondes, une fois la réinitialisation de l'appareil terminée, le voyant rouge clignote lentement, cliquez sur "Suivant".

(4) Sélectionnez le WiFi 2,4G et entrez le mot de passe, cliquez sur "Suivant".

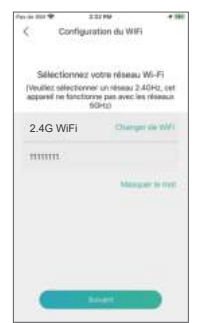

(5) Placez le code QR à 15 cm de l'avant de l'objectif. L'objectif de l'appareil est placée à 15 cm et alignée avec le code QR sur l'écran du téléphone. Une fois que l'appareil a reconnu le code QR, il émettra un son "coucou". Après l'avoir entendu, cliquez sur "L'invite vocale a été entendu".

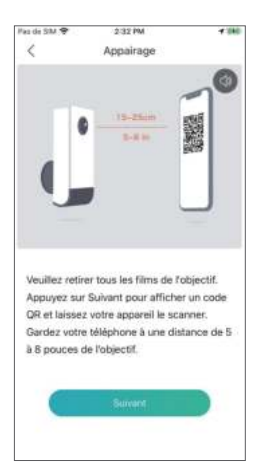

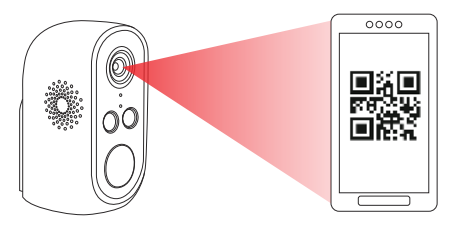

15 cm de l'objectif

(6) Cliquez sur "L'invite vocale a été entendu". Une fois le réglage terminé, la caméra commencera à se connecter au WiFi et passera à la page "Rechercher un périphérique". Vous pouvez définir et modifier le nom de la caméra ici, puis cliquer sur "Terminer" pour allumer la caméra dans ma liste.

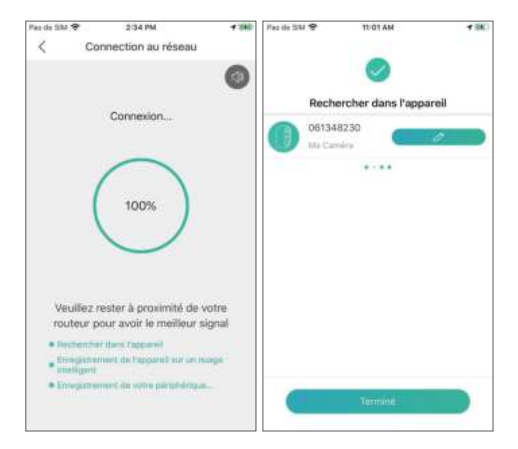

## 05**/ Présentation de l'APP**

#### **5.1 Conseils d'installation**

(1) Après avoir ajouté la caméra à l'application, la première fois que vous entrez dans la vidéo en direct, le logiciel affiche l'invite d'installation de la caméra. Si la caméra n'est pas installée, cliquez sur "Entrer" ; si la caméra est déjà installée, cliquez sur "Annuler" pour ignorer cette étape.

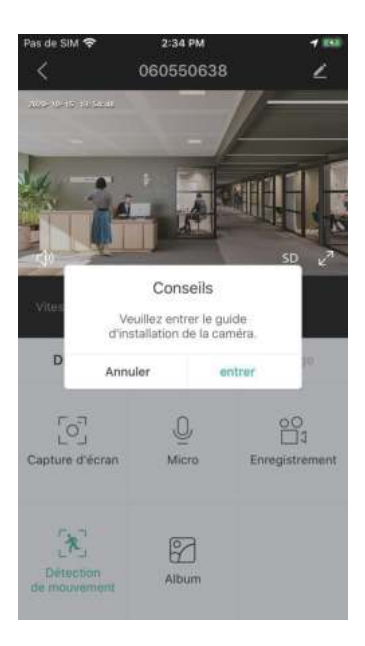

(2) Placez la caméra et le smartphone à l'emplacement où la caméra est installée et cliquez sur "Suivant".

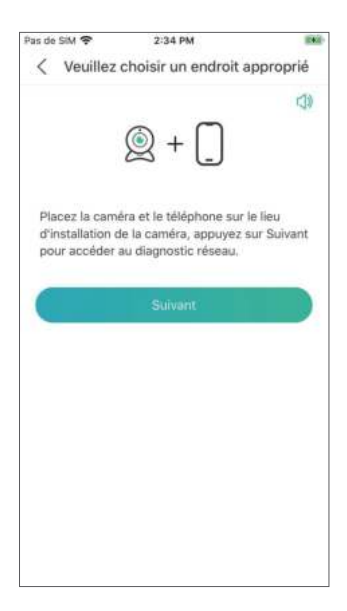

(3) Diagnostic du réseau, jugez la force du signal WIFI de l'emplacement actuel, si le signal actuel est médiocre, veuillez installer la caméra dans un endroit approprié.

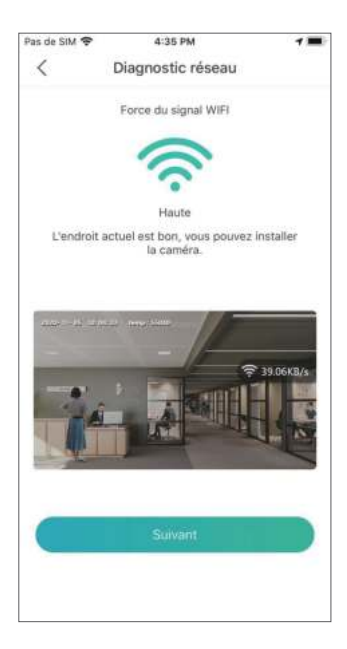

(4) Suivez les instructions pour installer la caméra, cliquez sur "Terminer", la méthode d'installation spécifique, voir ci-dessous.

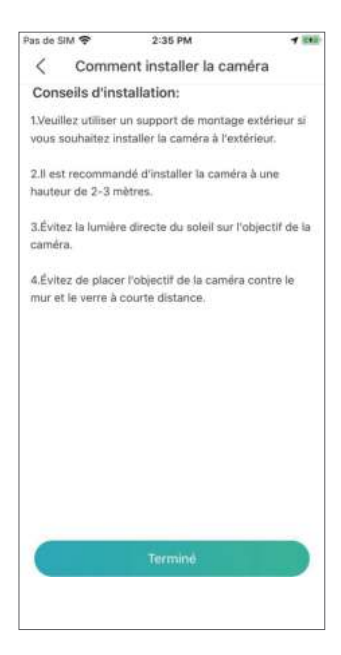

#### **5.2 Interface de l'APP**

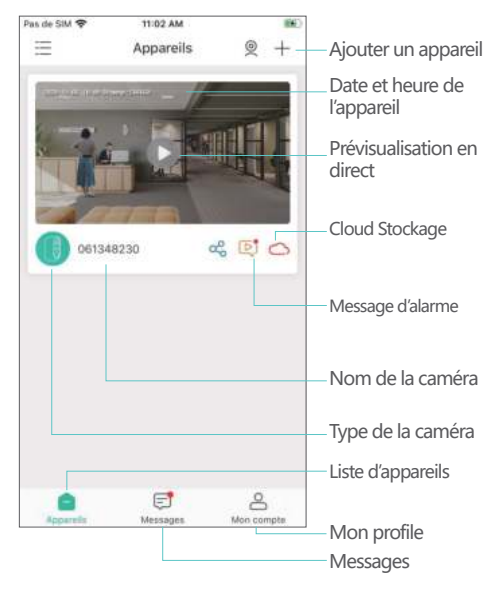

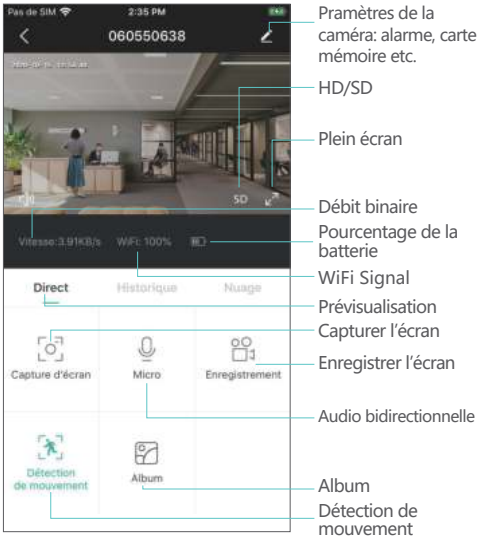

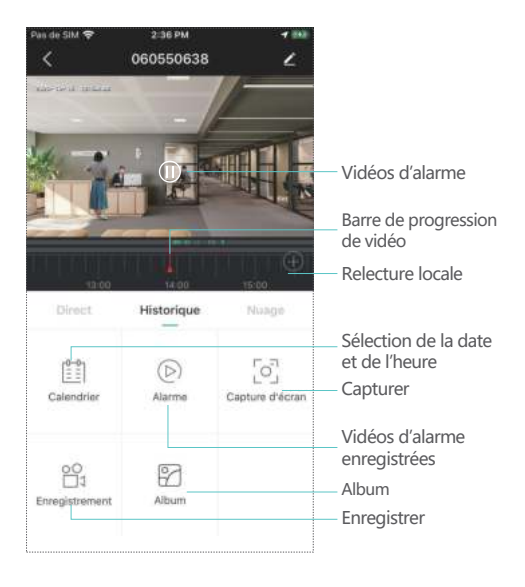

# 06**/ PIR**

#### **6.1 Réglages d'alarme**

La détection du capteur infrarouge (PIR) du corps humain a été activée par défaut, la sensibilité est faible (réglable) et la distance de détection est d'environ 8 mètres (26 pieds).

La méthode de réglage est la suivante :

(1) Paramètres de la caméra → Détection de mouvement ;

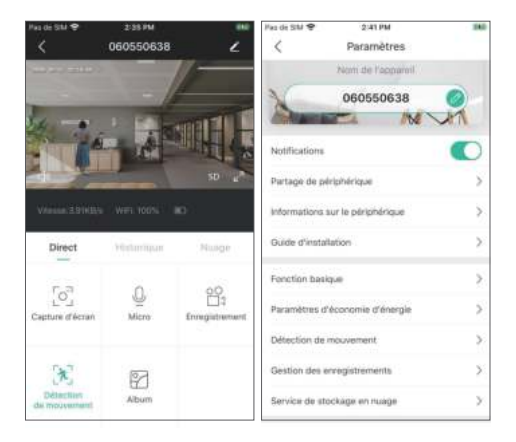

(2) Détection de mouvement (activée → peut surveiller et alerter le mouvement des personnes devant la caméra) ; (3) Intervalle d'alarme (peut choisir fermer / 2 minutes / 5 minutes / 10 minutes) ;

(4) Alarme lorsqu'une seule personne apparaît (la détection humaine de jour ou la détection humaine de nuit peuvent être sélectionnées) ;

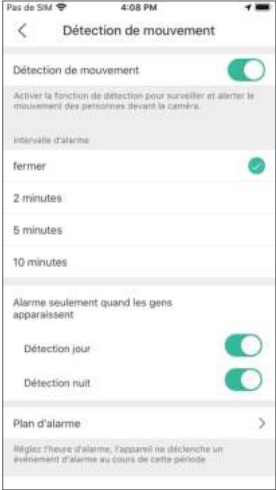

(5) Plan d'alarme (activé  $\rightarrow$  régler l'heure de l'alarme, l'appareil ne déclenchera un événement d'alarme que dans la période de temps définie) ;

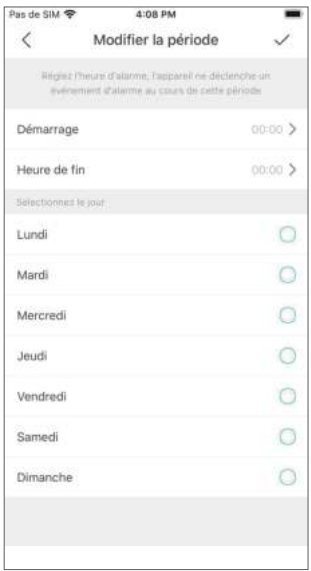

(6) Alarme sonore et lumineuse (allumer → sélectionner l'alarme sonore → alarme lumineuse blanche → alarme sonore et lumineuse → régler le volume de l'alarme).

Attention : l'alarme sonore et lumineuse ne fonctionne que dans la nuit.

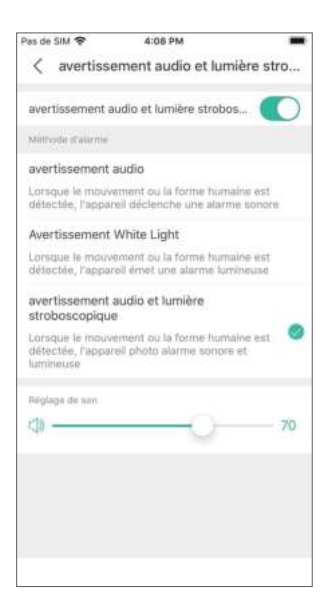

### 07**/ Notifications PUSH et Relecture vidéo**

La caméra sur batterie avec fonction de détection PIR ne peut pas enregistrer par tous les temps. Elle ne peut envoyer des informations d'alarme au téléphone portable et enregistrer la vidéo sur la carte mémoire que lorsque le capteur de détection infrarouge du corps humain détecte l'événement de mouvement du corps humain, puis vous pouvez utiliser l'application CloudEdge n'importe où pour lire la vidéo sur votre mobile.

Lorsque le PIR est déclenché, les actions de la caméra et du système :

(1) Émettre un son d'alarme dans l'application (veuillez permetter l'APP CloudEdge à pousser les notifications dans votre téléphone portable ; le volume de votre téléphone portable doit être également activé )

(2) Pousser les notification d'alarme (veuillez permettre l'APP CloudEdge à pousser les notifications poussées )

(3) Enregistrer les images et les vidéos sur la carte mémoire (veuillez insérer une carte mémoire).

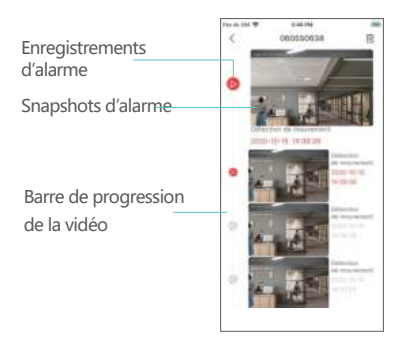

## 08**/ Installation de la caméra**

**8.1 Vous pouvez placer la caméra là où vous souhaitez : table, chaise, sol, etc.**

#### **8.2 Installation avec un support boule en fer**

(1) Dévissez d'abord la base magnétique, percez 3 trous dans le mur en fonction de la distance du trou de base, puis insérez les particules de caoutchouc et fixez la base avec des vis.

(2) Fermez et serrez la base magnétique.

(3) Fixez la caméra sur le support magnétique et ajustez l'angle de la caméra.

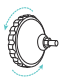

Dévissez la base du support mural

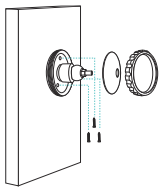

Installez la base fixe

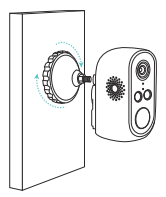

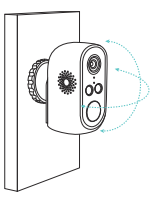

Serrez le support mural Ajustez l'angle de la caméra

### **8.3 Installation du support de base**

(1) Déchirez le film protecteur adhésif double face et collez-le sur la surface inférieure du support, puis retirez l'autre côté du film protecteur. Fixez le support à la position d'installation. Appuyez sur le support pendant trois minutes pour obtenir les meilleurs résultats.

(2) Fixez la caméra sur le support et ajustez l'angle de la caméra.

Attention : veuillez garder la surface d'installation propre, lisse et sèche.

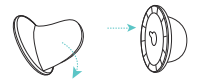

Détachez le film protecteur adhésif double face et collez-le sur le bas du support

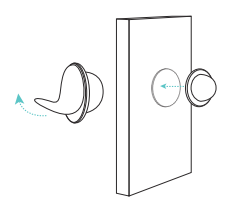

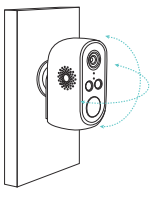

Retirez le film protecteur de l'autre côté et collez le support sur le mur

Ajustez l'angle de la caméra

### 09**/ Conseils importants pour réduire les fausses alarmes**

#### **9.1 Pour réduire les fausses alarmes, veuillez faire attention aux conseils suivants :**

(1) N'installez pas la caméra dans un endroit exposé à une lumière vive, y compris la lumière du soleil, ou en allumant une lampe.

(2) Ne placez pas la caméra trop près de véhicules se déplaçant fréquemment. Après de nombreux tests. (3) La distance recommandée entre la caméra et le

véhicule est de 15 mètres (55 pieds).

(4) Tenir à l'écart des sorties d'air, y compris les climatiseurs, les humidificateurs, les convertisseurs de température, etc. (5) Gardez la caméra à au moins 1 mètre des appareils sans fil, y compris les routeurs et les téléphones sans fil, pour éviter les interférences du wifi signal.

### **9.2 Couverture de la zone de surveillance**

Lors de l'installation de la caméra, il n'est pas recommandé de pointer le capteur infrarouge humain verticalement vers l'objet en mouvement, sinon il risque de ne pas pouvoir détecter l'événement de mouvement. Il est recommandé que l'angle entre le capteur infrarouge humain et la cible de surveillance soit supérieur à 10 degrés.

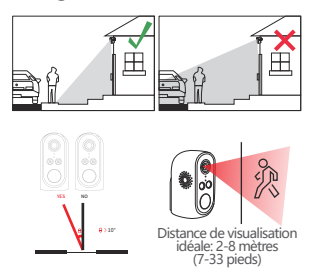

### **Annexe:** Description de l'état des voyants et fiche de dépannages

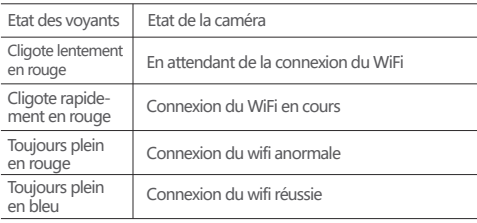

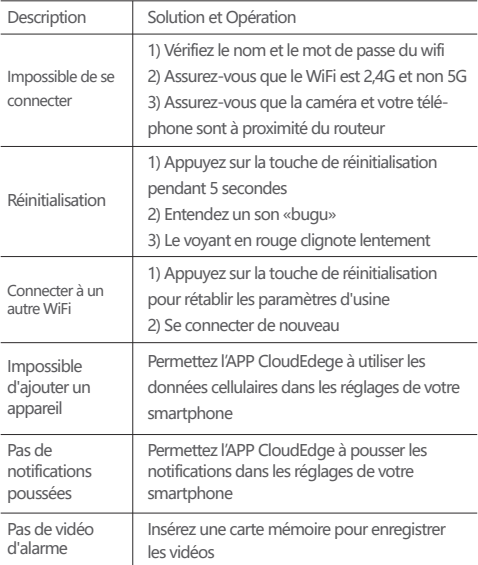